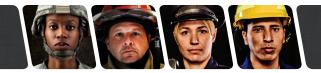

## FIELD SERVICE BULLETIN

# **RFSS Response Timer**

Effective Release: 5/10/12

FSB-0512-RFSS-03

Affected Products: All 5100 ES and 5300 ES products using P25 Trunking Systems.

The RF-Subsystem (RFSS) Response Timer specifies the time between Inbound Signaling Packet (ISP) attempts when communicating with the system. The timer has a range of 50 ms to 6375 ms in 25 ms steps and a default setting of 750ms. Programming the radio with timer values less than 100ms can result in ES subscribers performance issues.

There are two different ways in which the timer can be changed from its default: (1) the time was manually changed; or (2) the time is changed through an upgrade process (specifically, if a user has a codeplug that was originally created with an 8.1 version of PCConfigure (2.10.x) or older, then opened with a 9.1 version of PCConfigure 2.12.6 the RFSS response timer could have inadvertently changed.

#### **Symptoms of Affected Radios**

Radios with an incorrect RFSS Response Time can experience excessive PTT's /Affiliations and sending constant carrier on the control channel.

#### **How to Determine the RFSS Response Time**

The RFSS Response Time for PCC 2.10.X or older can be located on the Per System Tab. A larger screen capture can be found in Figure 2 of this document.

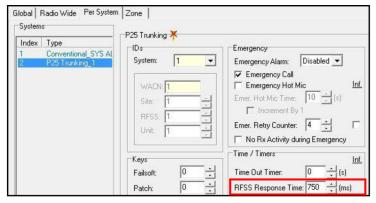

Fig. 1: PCConfigure 2.12.X and older RFSS Response Timer Location

For questions regarding this Field Service Bulletin, please contact EFJohnson at 1.800.328.3911, option 3

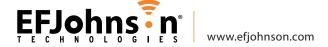

### **Detailed RFSS Response Time Settings**

- 1. If a codeplug was created with a 8.1 version of PCConfigure (2.10.x) or older, ensure that the RFSS Response Time is set at the default value of 750 ms when opening the codeplug with a newer version.
- 2. Under no circumstances should the RFSS Response Time default of 750 ms be manually changed without guidance from EFJohnson technical support.

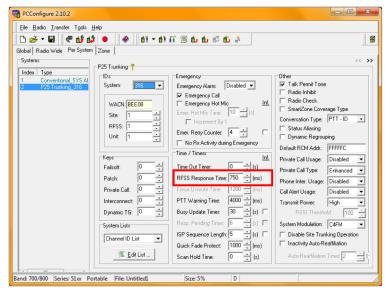

Fig. 2: PCConfigure 2.12.X and older RFSS Response Timer Location

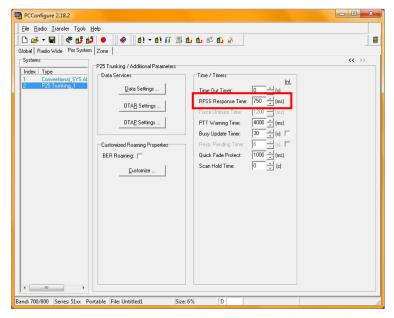

Fig. 3: PCConfigure 2.14.X or newer RFSS Response Timer Location

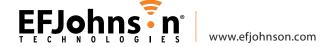